# **ИНФОРМАЦИОННАЯ СИСТЕМА «МУЗЫКАЛЬНАЯ КУЛЬТУРА СИБИРИ»**

## **Руководство пользователя**

# **Общие сведения об информационной системе**

Информационная система «Музыкальная культура Сибири» (далее – ИС МКС) содержит информацию о накопленных к настоящему времени данных и объединяет в себе материалы печатных и архивных источников, в том числе и новейшие результаты научных исследований. База данных предлагает возможность специалистам гуманитарных наук (музыковедам, искусствоведам, филологам, культурологам, историкам, краеведам) пользоваться самыми современными достижениями в области регионального музыковедения.

# **Состав информационной системы**

В состав базы данных входят материалы о профессиональной и традиционной музыке Сибири, в том числе о коллективах и учреждениях культуры, музыкальном театре, образовании и композиторском творчестве, жанрах и стилях музыкального фольклора, традиционном инструментарии коренных и переселенческих народов, персоналиях.

Проект выполняется при поддержке РГНФ (№ проекта 14-04-12011в).

# **Особенности информационной системы**

Представленная ИС МКС является уникальным информационноым ресурсом. Своеобразие информационной системы выражено в составляющих ее фонд источниках – материалы различного характера, объединенные тематическим единством в русле информации об истории, развитии и функционировании музыкальной культуры в одном из крупнейших регионов России. Данные объединены посредством гипертекстовых связей, в совокупности составляющих современную электронную энциклопедию по проблемам музыкальной культуры Сибири.

# **Разработчики**

Руководитель проекта:

Курленя К.М., доктор искусствоведения, профессор, ректор Новосибирской государственной консерватории имени М.И. Глинки

Основные исполнители проекта:

Шиндин Б.А., доктор искусствоведения, профессор, зав. кафедрой истории музыки Новосибирской государственной консерватории имени М.И. Глинки

Светлова О.А., кандидат искусствоведения, доцент кафедры истории музыки Новосибирской государственной консерватории имени М.И. Глинки

Леонова Н.В., кандидат искусствоведения, профессор кафедры этномузыкознания Новосибирской государственной консерватории имени М.И. Глинки

Пыльнева Л.Л., доктор искусствоведения, доцент кафедры теории музыки Новосибирской государственной консерватории имени М.И. Глинки

Сыченко Г.Б., кандидат искусствоведения, доцент кафедры этномузыкознания Новосибирской государственной консерватории имени М.И. Глинки

Мичков П.А., руководитель отдела информационных и медиаресурсов Новосибирской государственной консерватории имени М.И. Глинки

Браун В.С., методист Новосибирской государственной консерватории имени М.И. Глинки

Антипова Ю.В., кандидат искусствоведения, доцент кафедры истории музыки Новосибирской государственной консерватории имени М.И. Глинки

Робустова Л.П., кандидат искусствоведения, зав. кафедрой музыкального образования и просвещения Новосибирской государственной консерватории имени М.И. Глинки

Разработчики программного компонента:

Лаборатория информационных технологий НГТУ (руководитель – Чистяков Н.А.)

#### **Справочная информация для пользователей системы**

### **Механизмы поиска в ИС МКС**

В ИС МКС реализованы три типа поиска: простой, расширенный, последовательный.

Простой поиск позволяет осуществлять выборку данных в соответствии с заданным ключевым словом или словосочетанием.

Расширенный поиск позволяет осуществлять выборку данных с учетом нескольких параметров в соответствии с заданным ключевым словом или словосочетанием по определенному набору полей.

*Дополнительные возможности:* Фильтры позволяют расширить или сузить результат поиска по следующим параметрам.

### **Результат поиска**

Позволяет просматривать информацию о конкретном документе:

- полная запись

- экземпляры (местонахождение конкретного экземпляра и его доступность).

Последовательный поиск осуществим посредством поэтапного раскрытия ветвей древовидной структуры в разделе «Древо категорий»

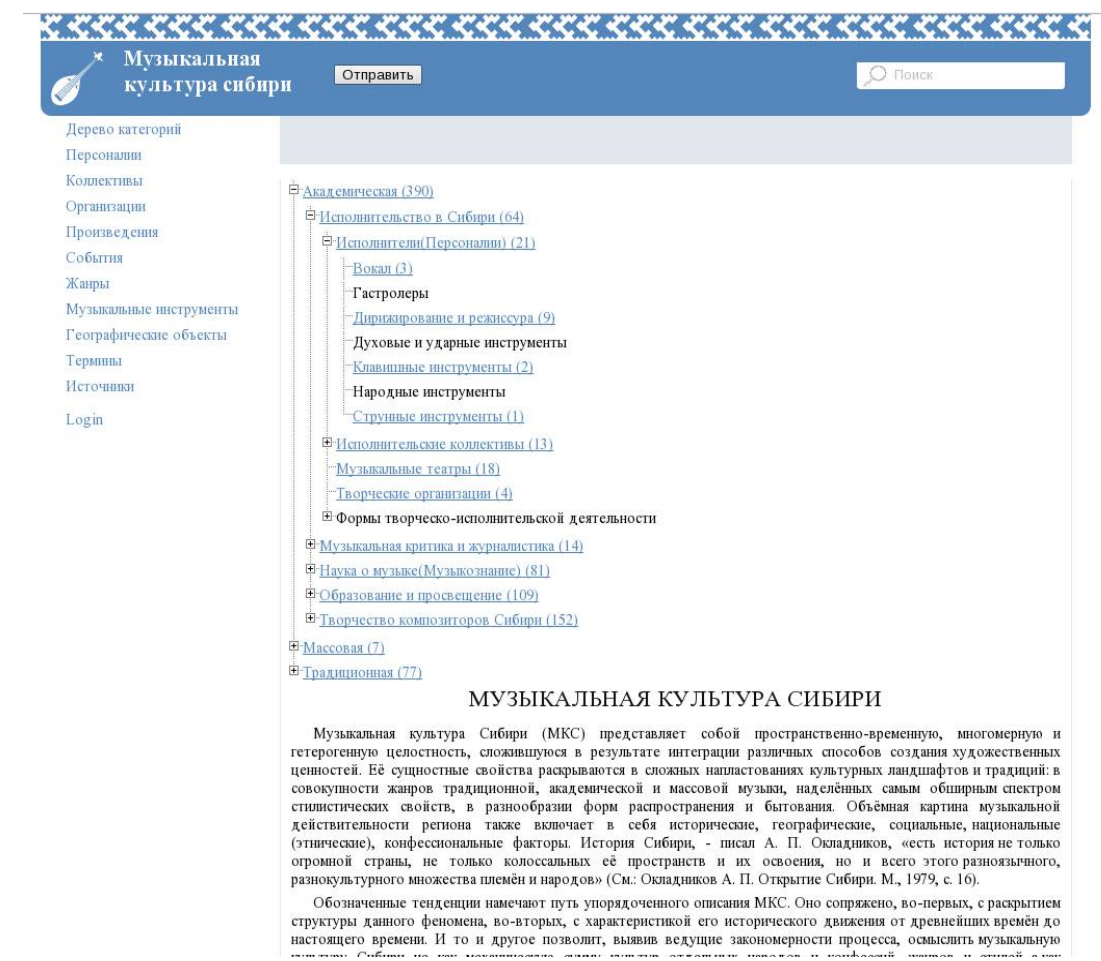

Число в скобках указывает на общее количество статей по избранной теме.

Выбрав нужную категорию Вы открываете раздел со список всех доступных статей, объединенных в подкатегории:

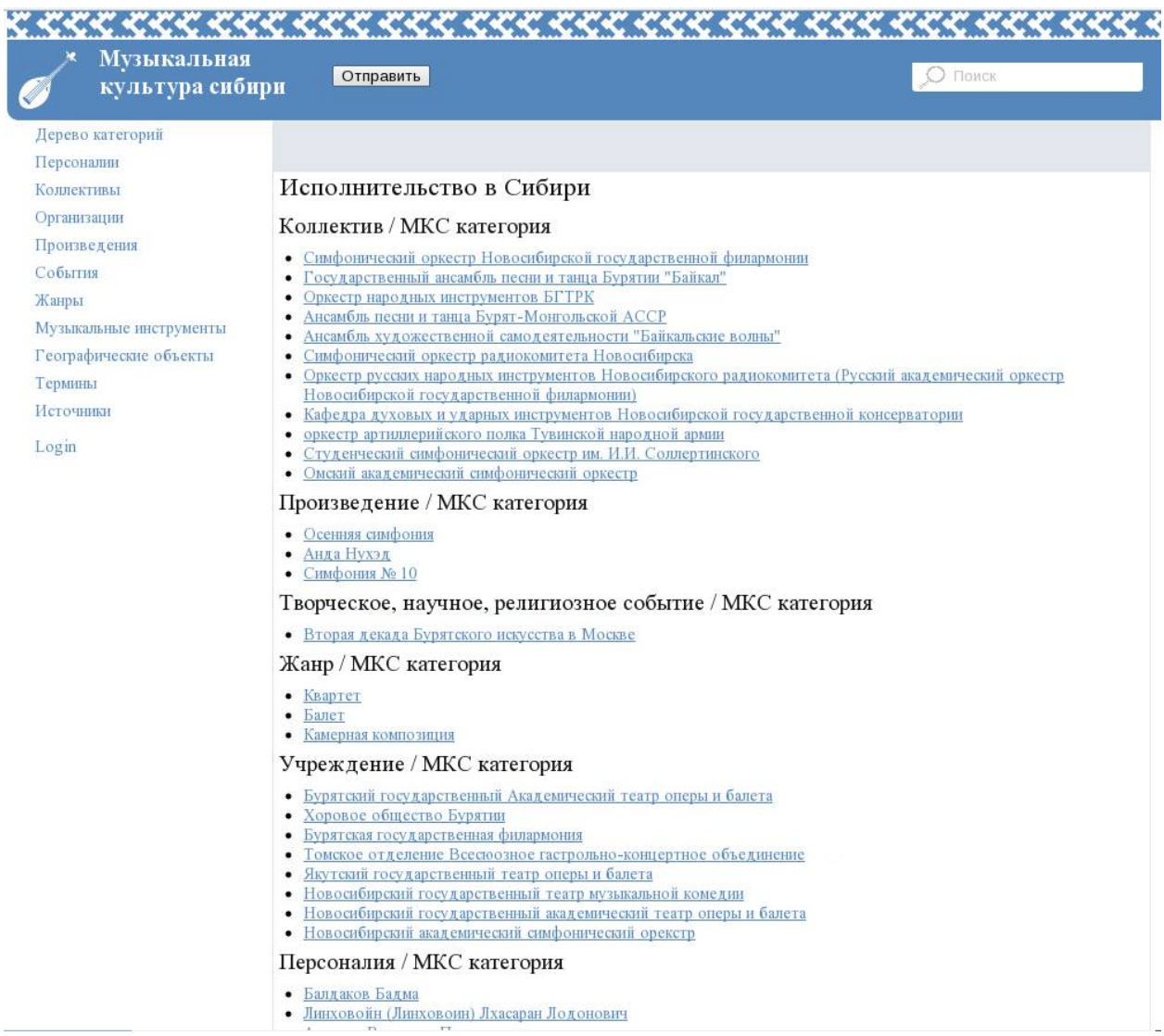

## **Справочная информация для модераторов системы**

Для работы с ИС МКС в качестве модератора необходимо авторизоваться. Для этого выберите пункт основного меню «Login» (в левой нижней части экрана)

В открывшемся окне введите данные об имени пользователя в поле Name и пароль в поле Password

# Вход

Пожалуйста, заполните следующую форму с вашими Логин и паролем:

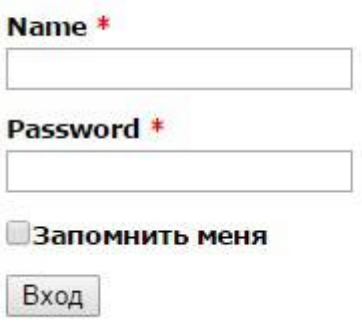

# **Рис. 1**

Модераторы системы имеют дополнительные привилегии по работе с ресурсом:

− описание источника;

− пополнение ИС МКС контентом (изо-, аудио-, видеофайлы);

−

Выполнив вход в качестве модератора ИС МКС становится доступным горизонтальное меню:

**Музыкальная** культура сибири Категории Объекты и события Файлы Справочники Logout (michkovpa) Главная Дерево категории Персоналии Информационная Система "Муз Коллективы Организации Произведения ИС МКС предназначена для обобщения накопленных к настояц События дальнейшем в полной мере развернуть широкие сравнительно-Жанры Единая информационная база, объединяющая материалы печат числе и новейшие результаты исследований, даст возможность Музыкальные (музыковедам, искусствоведам, филологам, культурологам, ист инструменты самыми современными достижениями в области регионального Географические планируется включение материалов о профессиональной и тра, объекты числе о коллективах и учреждениях культуры, музыкальном те творчестве, жанрах и стилях музыкального фольклора, традици Термины переселенческих народов, персоналиях. Источники Проект выполняется при поддержке РГНФ (№ проекта 14-04-12 **Рис. 2**

#### Пункт меню **«Главная»**

Начальная страница сайта ИС МКС с основной информацией о проекте

#### Пункт меню **«Категории»**

Страница содержит древо категорий. Чтобы раскрыть содержание категории щелкните по знаку +

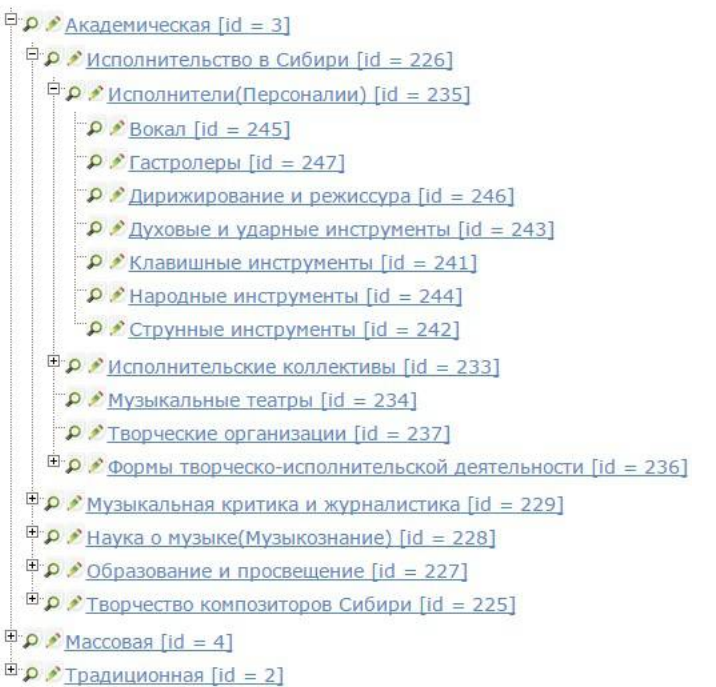

# Пункт меню **«Объекты и события»**

При наведении курсором мыши на данный пункт меню появляется выпадающий список с рядом подпунктов. При выборе определенного подпункта открывается страница с таблицей, информацию в которой можно *просматривать, редактировать, сохранять, удалять*.

Для просмотра содержимого наведите курсор мыши на знак лупы и щелкните левой клавишей мыши (в правом столбце таблицы)

| Расширенный поиск  |                          |                     |                                                                  |                                                                                                    |                                                                                                    |                  |
|--------------------|--------------------------|---------------------|------------------------------------------------------------------|----------------------------------------------------------------------------------------------------|----------------------------------------------------------------------------------------------------|------------------|
| Элементы 1-8 из 8. |                          |                     |                                                                  |                                                                                                    |                                                                                                    |                  |
| id                 | Название<br>национальное | Статус<br>объекта   | Перевод                                                          | Этимология                                                                                                    | Описание                                                                                                    |                  |
|                    |                          | $\pmb{\mathrm{v}}$  |                                                                  |                                                                                                    |                                                                                                    |                  |
| $\mathbf{1}$       | сарын                    | Опубликовано мн. ч. | < p ><br>'песня';<br><em>сарыннар</em> других языках:<br>$<$ /p> | <p> Этимология<br/>термина не вполне<br/>ясна. Существуют<br/>различные версии:<br/><math>&lt;</math>/p&gt; <math>&lt;</math>p&gt; 1) от<br/><em>cap-</em><br/>(см. [Севортян 2001])<br/><math>&lt;</math>/p&gt; <math>&lt;</math>p&gt; 2) <math>&lt;</math>/p&gt;<br/>&lt;р&gt;Параллели в<br/><p> каз. <em>сарын<br/></em>'шаманская<br/>песня' []</p> <p></p></p> | <p> <em>CapbIH</em><br/>- общее обозначение<br/>песенного жанра у<br/>хакасов-сагайцев.<br/>хакасских шорцев,<br/>южных и северных<br/>шорцев,   северных<br/>алтайцев (чалканцев и<br/>кумандинцев),<br/>телеутов.  </p><br><р> Конкретное<br>наполнение его<br>содержания у разных<br>народов может<br>отличаться. :<br><p> От данного термина<br/>образуется глагол<br/><em>сарна</em><br/>'петь'.<!--/p--><br/><p> Входит в соств<br/>сложных терминов<br/><em>узун сарын&lt;<br/><em>узак сарын</em>,</em></p></p> | ₽<br>Просмотреть |
|                    |                          |                     |                                                                  | башк. <em>hap-<br/>hapнay</em><br>' похоронный<br>плач' []                                                                                                    | <em>кыска<br/>capын</em> ,<br><em>кычаш<br/>сарын</em> , <em>той<br/>сарын</em> ,                                                                                                    |                  |

**Рис 4**

Для редактирования содержимого наведите курсор мыши на знак карандаша и щелкните левой клавишей мыши (в правом столбце таблицы)

Для удаления содержимого наведите курсор мыши на знак крестика и щелкните левой клавишей мыши (в правом столбце таблицы)

Каждый из **подпунктов** содержит таблицу, в которой:

Id – идентификатор записи (служебное значение для функционирования ИС МКС)

Статус объекта – имеет два возможных значения:

Черновик – данные занесены модератором, но не доступны для просмотра пользователями

Опубликовано – данные занесены модератором и доступны для просмотра пользователями

Вы можете произвести сортировку записей, сгруппировав воедино только черновики, либо только опубликованные записи. Для этого необходимо выбрать соответствующее значение в поле с выпадающим списком.

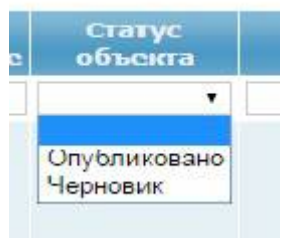

# **Рис. 5**

Вы можете произвести сортировку записей по совпадению букв в поле Название

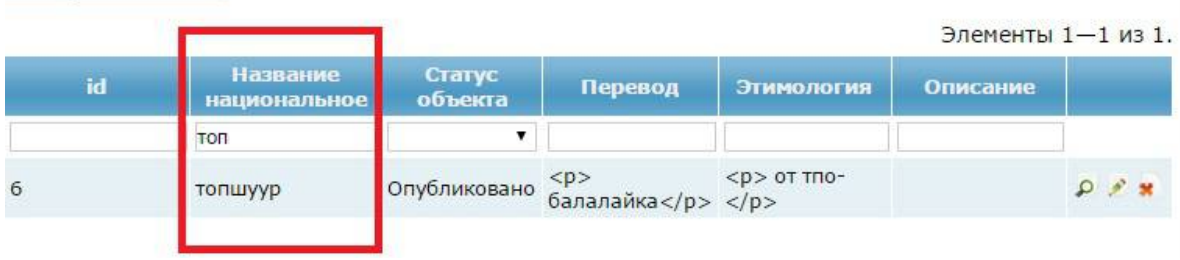

# **Рис. 6**

Вы также можете произвести сортировку записей по каждому из столбцов таблицы, щелкнув левой клавишей мыши по заголовку таблицы. Записи будут отсортированы в алфавитном\числовом порядке.

# **Режим редактирования записи**

Для редактирования содержимого наведите курсор мыши на знак карандаша и щелкните левой клавишей мыши (в правом столбце таблицы)

Некоторые поля для описания содержат выпадающие списки (Справочники), в которых следует выбрать определенное значение.

В случае, если значение отсутствует в списке необходимо открыть справочник, соответствующий названию поля, создать и сохранить в нем запись, после чего обновить выпадающий список, нажав на кнопку.